# **CARDINAL 2240 QUICK REFERENCE**

### **QUICK COUNT**

- $\overline{\mathbb{O}}$  In weight mode, press **SAMPLE** key.
- Place sample on scale.
- A. Press **SAMPLE** key to step through preset samples: 5, 10, 25, 50, 100
	- B. or enter number of samples.
	- C. or enter average piece weight.
- Press **ENTER** or **COUNT** key to view count.
- Press **ENTER** key to return to weight mode.

## **ZERO SCALE**

- $\overline{\mathbb{O}}$  In weight mode, press ZERO key.
- The weight display will return to zero and the ZERO lamp will turn on.

## **MANUAL TARE ENTRY**

- (Gross Weight Mode Operation)
- $\overline{\mathbb{O}}$  In weight mode, place empty container on scale.
- Press **ZERO** key.
- Display will change to zero and the ZERO lamp will turn on.

## **PUSH BUTTON TARE**

- $\overline{\mathbb{O}}$  In weight mode, place empty container on scale.
- Press **TARE** key.
- Press **ENTER** key.
- Display will change to zero and the NET lamp will turn on.

## **MANUAL TARE ENTRY**

(Net Weight Mode Operation)

- $\textcircled{1}$  In weight mode, press TARE key.
- Using the keypad, key in the tare weight (4 digits).
- Press **ENTER** key.
- Display will show Net weight and the NET lamp will turn on.

## **METRIC CONVERSION**

- In weight mode ("lb" lamp on) press **lb/kg** key.
- The weight display will change to kilograms and the "kg" lamp will turn on.
- Press **lb/kg** key to return to pounds "lb".

## **LABEL PRINTING**

(Requires optional Printer)

#### **Print label with all information:**

Complete Count operation, then press **PRINT** key.

#### **Print displayed weight only:**

Place item on scale, then press **PRINT** key.

## **TERMINOLOGY**

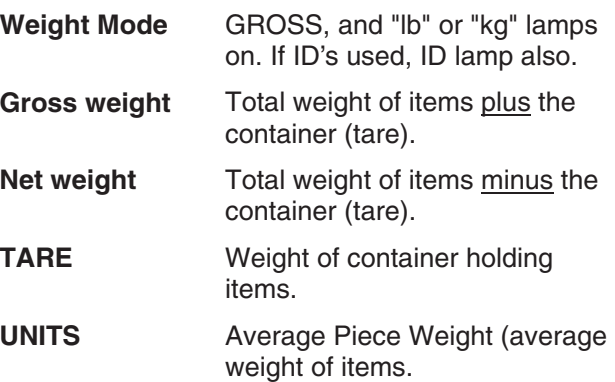

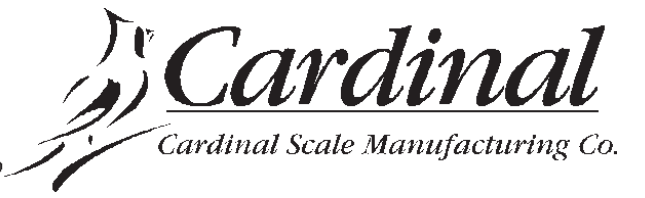

P.O. Box 151 - Webb City, MO 64870 USA Visit our Web site at http://www.cardet.com

# **CARDINAL 2240 QUICK REFERENCE**

### **CREATING AN ID NUMBER**

(with stored TARE Weight)

- $\mathbb O$  Select scale (Local or Remote) and place empty container on appropriate scale.
- In weight mode, press **ID** key.
- Enter new ID number, then press **ID** key.
- $\textcircled{4}$  Display will show  $\textcolor{black}{\text{Lip}}$  and tare weight.
- Press **ENTER** key to accept weight on scale

### OR

using the keypad, key in a known tare weight, then press **ENTER** key.

 $\circledS$  Display will show  $\mu$ ni $t$ s and  $\Box$  $\Box$  for Average Piece Weight.

Press **ENTER** key to continue

### OR

using the keypad, key in a known Average Piece Weight, then press **ENTER** key.

- $\circledR$  Display will show  $q_{\text{EEM}}$  and  $\Omega$  for the Accumulator value.
- Press **ENTER** key to return to weight mode.
- The ID is now ready to use and is the active ID.

### **CREATING AN ID NUMBER**

(without stored TARE Weight)

- $\textcircled{1}$  In weight mode, press **ID** key.
- Enter new ID number, then press **ID** key.
- $\circledS$  Display will show  $\text{Lipr}z =$  and tare weight.
- Press **ENTER** key.
- $\circledS$  Display will show  $\mu$ ni $t$ s and  $\Box\Box$  for Average Piece Weight.
- Press **ENTER** key to continue

### OR

using the keypad, key in a known Average Piece Weight, then press **ENTER** key.

- $\circled{2}$  Display will show  $\circled{2}$  and  $\circled{1}$  for the Accumulator value.
- Press **ENTER** key to return to weight mode.
- The ID is now ready to use and is the active ID.

## **QUIT ID MODE**

- $\overline{\mathbb{O}}$  In weight mode, press **ID** key.
- Press **CE** key.
- Press **ENTER** key.

### **RECALLING AN ID NUMBER**

- $\overline{O}$  In weight mode, press **ID** key. Active ID may display.
- Enter ID number to be recalled.
- Press **ENTER** key.

### **EDIT AN ID NUMBER**

- $\textcircled{1}$  In weight mode, press **ID** key.
- Enter ID number to edit.
- Press **ID** key.
- $\circled{4}$  Display will prompt to delete ID (del id no).
- Press **ENTER** key, then follow steps 4 through 10 of CREATING AN ID NUMBER.

### **DELETE AN ID NUMBER**

- $\overline{\mathbb{O}}$  In weight mode, press **ID** key.
- Enter ID number to edit.
- Press **ID** key.
- $\circled{4}$  Display will prompt to delete ID (del id no).
- Press **YES** key, then press **ENTER** key to delete ID number.

**8526-C250-08 Rev B 02/00**